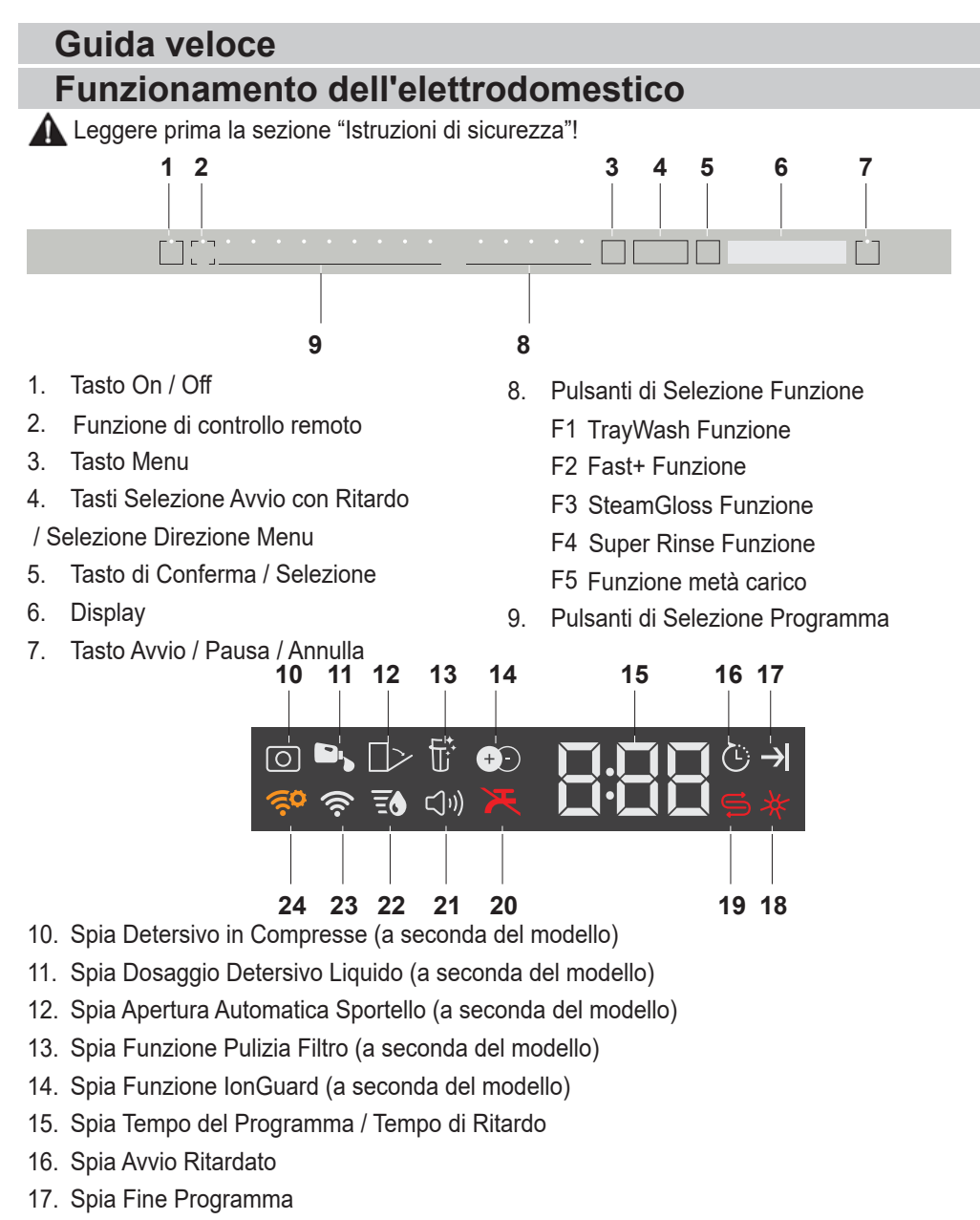

- 18. Spia Brillantante
- 19. Spia Sale
- 20. Spia Interruzione Idrica
- 21. Spia Menu Impostazioni Audio
- 22. Spia Menu Impostazioni Durezza Acqua
- 23. SpiaHomeWhiz
- 24. Spia Impostazione HomeWhiz

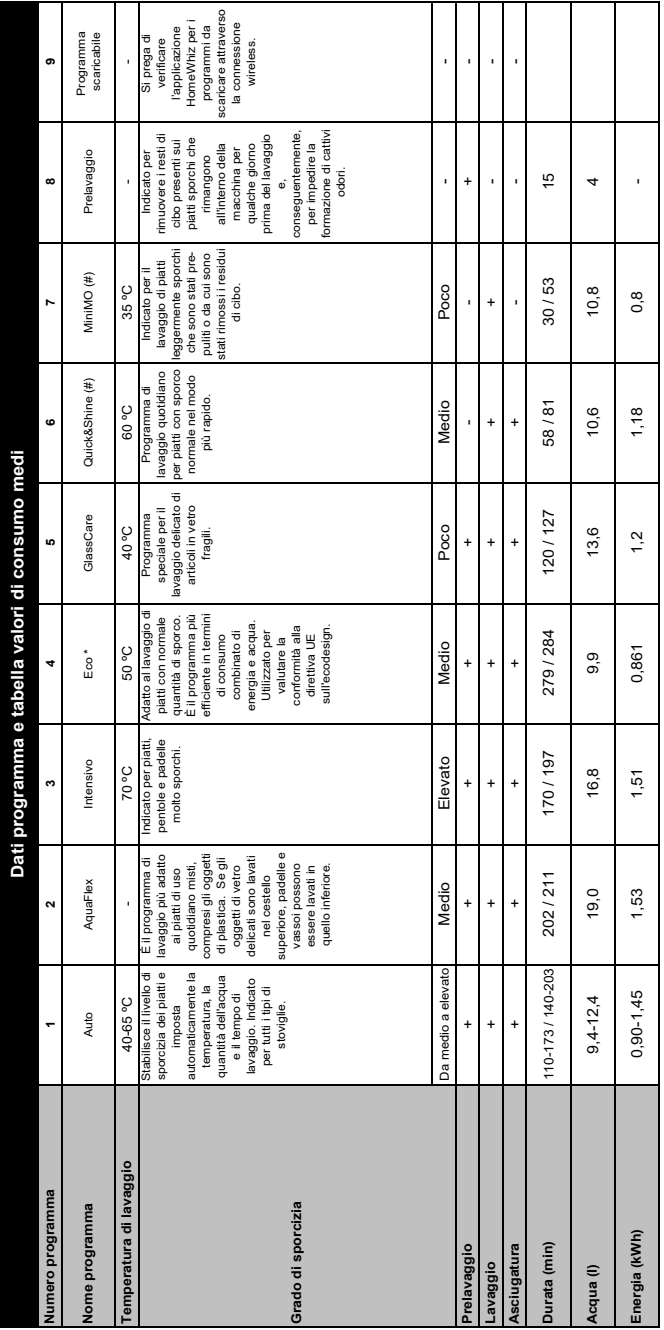

Nella riga denominata "Durata (min)" è indicata la durata dei vari programmi di lavaggio. Tale durata viene indicata con due valori diversi: il primo valore fa riferimento alla durata del ciclo di lavaggio con Sistema Nella riga denominata "Durata (min)" è indicata la durata dei vari programmi di lavaggio. Tale durata viene indicata con due valori diversi: il primo valore fa riferimento alla durata del ciclo di lavaggio con Sistema di Dosaggio automatico DISATTIVATO, mentre il secondo valore fa riferimento alla durata del cido di lavaggio con Sistema di Dosaggio automatico ATTIVATO. di Dosaggio automatico DISATTIVATO, mentre il secondo valore fa riferimento alla durata del ciclo di lavaggio con Sistema di Dosaggio automatico ATTIVATO.

Nel caso di utilizzo di detersivo in compresse, la durata del programma sarà exprossimativamente uguale a quella indicata per il Sistema di Dosaggio automatico ATTIVATO, mentre per il detersivo in polvere la Nel caso di utilizzo di detersivo in compresse, la durata del programma sarà approssimativamente uguale a quella indicata per il Sistema di Dosaggio automatico ATTIVATO, mentre per il detersivo in polvere la durata del programma sarà approssimativamente uguale a quella indicata per il Sistema di Dosaggio automatico DISATTIVATO I valori di consumo nella tabella sono stati calcolati in condizioni normali. Nella pratca possono verificarsi delle differenze. \* Programma di riferimento per istituti di prova locollaudi in conformità a EN 50242/60436 devono essere effettuati con un contenitore di sale addolcitore dell'acqua durata del programma sarà approssimativamente uguale a quella indicata per il Sistema di Dosaggio automatico DISATTIVATO I valori di consumo nella tabella sono stati calcolati in condizioni normali. Nella pratica possono verificarsi delle differenze. \* Programma di riferimento per istituti di prova I collaudi in conformità a EN 50242/60436 devono essere effettuati con un contenitore di sale addolcitore dell'acqua piero e un recipiente di brillantante piero utilizzando il programma di prova . I valori dati per jamma forgramma Eco 50°C sono solo indicativi. (#) Le funzioni aggiuntive potrebbero causare pieno e un recipiente di brillantante pieno utilizzando il programma di prova. I valori dati per i programmi diversi dal programma Eco 50°C sono solo indicativi. (#) Le funzioni aggiuntive potrebbero causare modifiche a livello di durata dei programmi. modifiche a livello di durata dei programmi.

Capacità di carico: 15 **Capacità di carico: 15**

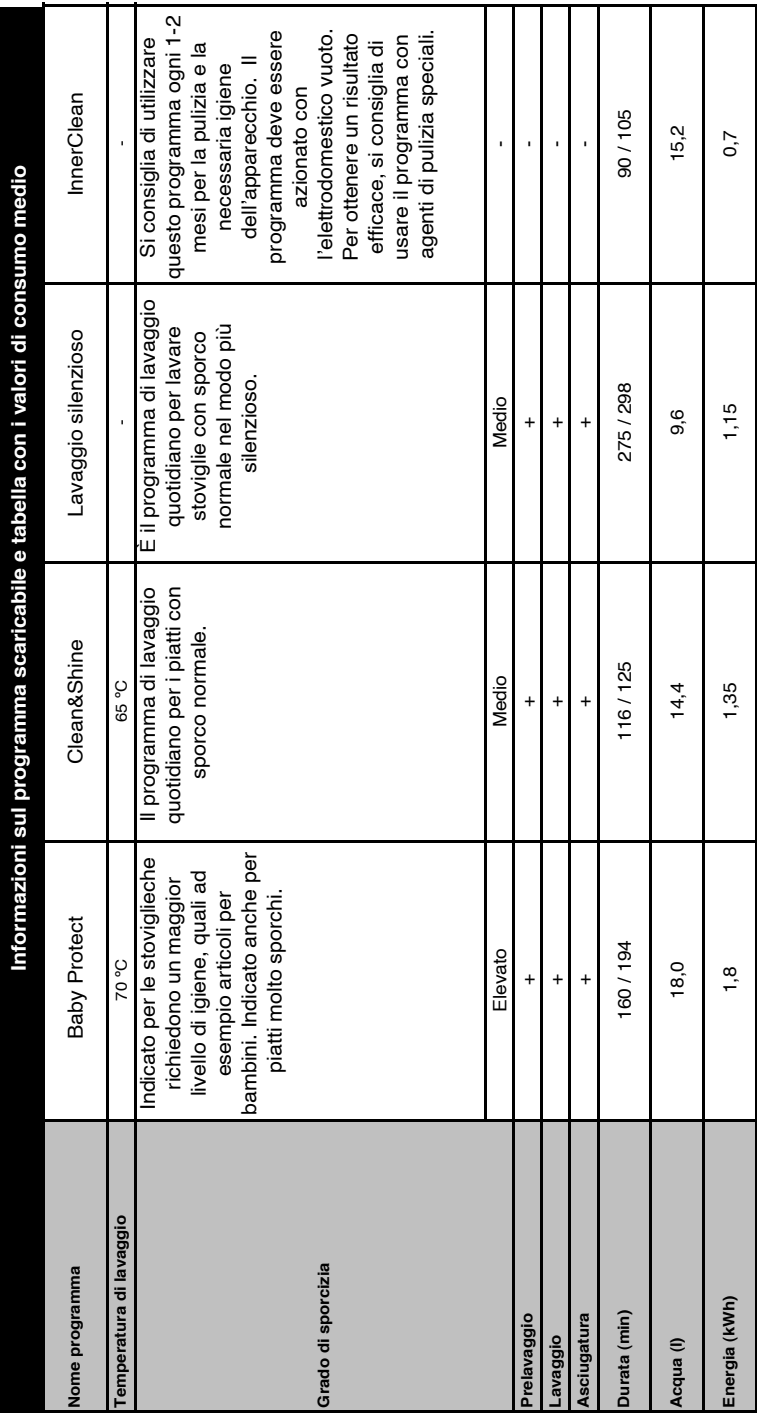

# **FUNZIONE HOMEWHIZ**

È possibile controllare la lavastoviglie e conoscere il suo stato attraverso un dispositivo portatile con la funzione HomeWhiz.

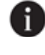

**HomeWhiz funziona soltanto su una** banda di frequenza di 2.4GHz.

- È possibile utilizzare l'apparecchio attraverso il proprio dispositivo portatile mentre la funzione è selezionata. È possibile monitorare l'apparecchio attraverso l'applicazione quando la funzione non è selezionata.
- **A** È possibile controllare la spia sul prodotto per vedere se la funzione è attivata o meno.
- Se la funzione è disattivata, la spia HomeWhizsi spegnerà o lampeggerà continuamente a brevi intervalli. Per esempio, quando l'impostazione della connessione wireless è disattivata o lo sportello dell'apparecchio è aperto.
	- La funzione sarà disattivata quando lo sportello della lavastoviglie è aperto o quando vengono eseguite operazioni di accensione/spegnimento sul dispositivo. È possibile attivarla nuovamente con il tasto del telecomando.

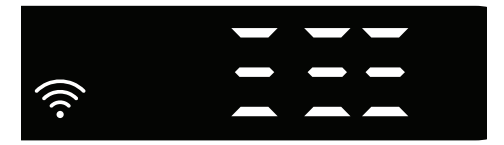

Il display quando HomeWhiz è attivato.

## **Configurazione HomeWhiz e Impostazioni Account Utente**

Installare l'applicazione HomeWhiz dall'app store del proprio dispositivo smart per utilizzare la funzione WLAN dell'apparecchio. Assicurarsi che il dispositivo smart sia connesso a internet per utilizzare

l'applicazione.

Se si utilizza l'applicazione per la prima volta, completare il processo di registrazione con il proprio indirizzo e-mail nell'applicazione. Una volta completato il processo di registrazione, è possibile utilizzare tutti gli elettrodomestici della casa supportati da HomeWhiz, attraverso il proprio account.

È possibile toccare su "Aggiungere/ Rimuovere Elettrodomestico" nella sezione "Elettrodomestici" per visualizzare i dispositivi abbinati al proprio account. È possibile eseguire i processi di abbinamento utente di questi elettrodomestici da questa pagina.

### **Configurazione iniziale**

- 1 Toccare sulla sezione "Aggiungere/ Rimuovere Elettrodomestico" nell'applicazioneHomeWhiz.
- 2 Toccare su "Toccare qui per configurare un nuovo elettrodomestico".
- 3. Quando l'apparecchio è spento, premere il tasto on/off e il tasto telecomando simultaneamente per accedere al menu impostazioni. Premere il tasto di impostazione per impostare il prodotto su "configurazione connessione wireless".
- 4. Quindi, nella sezione impostazioni del proprio dispositivo portatile, collegarsi alla rete "HomeWhiz xxxxxxx" sotto le impostazioni relative alla rete wireless. La password della rete può essere visualizzata sull'applicazione HomeWhiz.
- 5. Collegare il proprio dispositivo smart alla rete HomeWhiz e ritornare all'applicazione HomeWhiz. Sull'applicazione è possibile visualizzare la lavastoviglie che si

sta aggiungendo. Toccare Avanti per passare alla fase successiva.

- 6. Selezionare la rete alla quale si desidera collegare la propria lavastoviglie e inserire la password.
- 7. Mentre la lavastoviglie si sta collegando alla rete selezionata, è possibile vedere l'icona HomeWhiz  $(\widehat{\ll})$  che lampeggia. Una volta stabilita la connessione, la suddetta icona sarà attiva in maniera permanente.
- 8. Una volta che la propria lavastoviglie è connessa alla rete selezionata, è necessario collegarsi alla stessa rete dal dispositivo smart. Se il proprio dispositivo smart non si connette automaticamente, accedere alle sue impostazioni e collegarlo alla rete alla quale è connessa la lavastoviglie.
- 9. Ritornare all'applicazione HomeWhiz e dare un nome alla propria lavastoviglie. Questa è l'ultima fase. È possibile visualizzare il proprio prodotto sulla pagina "Prodotti".
- 10. Una volta eseguita correttamente la configurazione della lavastoviglie, il prodotto mostrerà automaticamente la schermata principale e ritornerà alla modalità di utilizzo.
- 11. Se la configurazione non è andata a buon fine o se non è stato possibile completarla entro 5 minuti nella modalità configurazione, l'icona HomeWhiz si spegnerà e il prodotto passera alla modalità disattivata. Per eseguire nuovamente la configurazione, ripetere le fasi iniziando dalla fase 1.

#### **Utilizzo della lavastoviglie su più di un dispositivo**

È possibile utilizzare la lavastoviglie su più di un dispositivo portatile. Installare l'applicazioneHomeWhiz sull'altro dispositivo portatile per utilizzare questa funzionalità.

È necessario effettuare il login con il proprio account al momento dell'avvio dell'applicazione.

Se l'account con il quale si è effettuato l'accesso è quello a cui si sono aggiunti gli elettrodomestici, è possibile iniziare a utilizzare la propria lavastoviglie direttamente dopo l'accesso.

#### **Seguire le fasi successive per utilizzare una lavastoviglie già configurata attraverso un nuovo account.**

- 1. Creare un nuovo account e utilizzare questo account per effettuare l'accesso all'applicazione HomeWhiz. Assicurarsi che il proprio dispositivo portatile e la lavastoviglie siano collegati alla stessa rete.
- 2. Toccare su "Aggiungere/Rimuovere Elettrodomestico" sulla pagina Prodotti. È possibile visualizzare l'elettrodomestico e l'utente a cui appartiene nel tab "Altri Elettrodomestici".
- 3. Toccare (+) vicino alla lavastoviglie che si desidera aggiungere e dare un nome all'elettrodomestico.
- 4. La richiesta di aggiunta dell'elettrodomestico sarà inviata al proprietario via e-mail. È possibile iniziare a utilizzare l'elettrodomestico congiuntamente dopo che il proprietario ha confermato la richiesta.
- 

**R** Non è necessario che il dispositivo smart e la lavastoviglie siano connessi alla stessa rete una volta completati i processi di configurazione. È possibile utilizzare l'elettrodomestico finché il dispositivo smart è collegato a internet.

**f** È possibile toccare su "Aggiungere/ Rimuovere Elettrodomestico"

nella sezione "Elettrodomestici" per visualizzare i dispositivi abbinati al proprio account. È possibile eseguire i processi di abbinamento utente di questi elettrodomestici da questa pagina.

## **On/off HomeWhiz**

Premere il tasto telecomando per attivare la funzione.

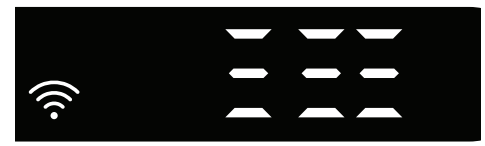

Se si preme il tasto telecomando mentre la funzione è attivata, la funzione Home Whiz sarà disattivata e la spia del prodotto ritornerà sul display dell'avvio ritardato/ tempo del programma. Nella posizione off, il LED principale di HomeWhiz si spegnerà. È possibile controllare la spia sul prodotto per vedere se la connessione wireless è attivata o meno. Se la connessione wireless è disattivata,

l'icona HomeWhiz sarà spenta.

Se l'icona HomeWhiz è accesa, ciò significa che la connessione wireless del prodotto è attivata e il prodotto è connesso alla rete wireless. Se l'icona HomeWhiz lampeggia in continuazione a intervalli regolari, ciò significa che è attivata ma non si riesce a connettersi o che sta tentando di connettersi alla rete.

**Connessione wireless on/off**Mentre l'apparecchio è attivo, premere il tasto "Menu" per 1 secondo per accedere al menu impostazioni. Seguire lo schermo e premere i tasti <- e +> sul pannello, quindi attendere sino a quando non compare la spia di connessione wireless. Premere il tasto di selezione e se la connessione wireless è attiva, disattivarla; se non è

attiva, attivarla. Nel menu impostazioni connessione wireless on/off, se la connessione wireless è attiva, la spia di connessione wireless si accenderà in modo permanente; se non è attiva, la spia di connessione wireless lampeggerà a brevi intervalli.

Una volta attivata la connessione wireless, l'apparecchio si collegherà alla rete domestica utilizzando le impostazioni di configurazione eseguite in precedenza. **Cancellazione delle impostazioni HomeWhiz**

Mentre la lavastoviglie è accesa, tenere premuti i tasti telecomando e direzione menu (-) per 5 secondi. Dopo il conto alla rovescia 5 - 4 - 3 - 2 - 1, le impostazioni verranno cancellate.

#### **Ricerca e risoluzione dei problemi HomeWhiz**

Seguire queste istruzioni se si verifica un problema di connessione o di controllo. Se questo persiste, eseguire la fase successiva.

- 1. Controllare che il proprio dispositivo smart sia collegato a internet.
- 2. Chiudere l'applicazioneHomeWhiz sul proprio dispositivo portatile e riavviarla.
- 3. Riavviare il proprio dispositivo smart.
- 4. Controllare lo stato della connessione wireless sulla propria lavastoviglie. Se si vede "WLAN: Off", modificare in "WLAN: On" ed attendere che l'apparecchio si colleghi. Quindi chiudere l'applicazioneHomeWhiz sul proprio dispositivo portatile e riavviarla.
- 5. Se la connessione non può essere stabilita seguendo le istruzioni di cui sopra, ripetere le impostazioni di configurazione iniziali sull'elettrodomestico.
- 6. Se il problema persiste, contattare il servizio autorizzato.

### **Modifica del programma scaricato**

È possibile usare l'applicazione HomeWhiz per modificare il programma scaricato, che l'ultimo programma sul prodotto.

È possibile consultare la tabella con i dati del programma e i valori medi di consumo per visualizzare quali potrebbero essere i programmi scaricati e il programma scaricato.

## **Per modificare il programma scaricato:**

- **•** Collegarsi al proprio prodotto sull'applicazione HomeWhiz.
- **•** Attivare la funzione Telecomando sul prodotto.
- **•** Andare alla pagina delle impostazioni del prodotto sull'applicazione HomeWhiz.
- **•** Sulla pagina delle impostazioni del prodotto, passare alla pagina Scarica programma.
- **•** Nella pagina Scarica programma, selezionare un programma da scaricare sul proprio prodotto.
- **•** Selezionare il programma desiderato sulla pagina Scarica programma e premere Scarica programma sull'applicazione HomeWhiz.
- **•** Mentre il programma viene scaricato, verrà visualizzata un'animazione sul programma e sull'applicazione HomeWhiz.
- **•** Una volta completata la procedura di scaricamento, è possibile selezionare e installare il programma scaricato sul prodotto o sull'applicazione HomeWhiz.
- È possibile consultare la tabella con i dati del programma e i valori medi di consumo per visualizzare i programmi che è possibile scaricare sul proprio prodotto.
- Se si scarica un altro programma sul prodotto, la selezione precedente verrà annullata.
- È possibile scaricare tutti i programmi che si desiderano sul prodotto e modificare il programma scaricato in qualsiasi momento. È necessario soltanto assicurarsi che il proprio dispositivo portatile e prodotto siano collegati a Internet e che la funzione Telecomando del prodotto sia attivata.

# **Regolazione del sistema per addolcimento dell'acqua**

Le prestazioni di lavaggio, risciacquo e asciugatura della lavastoviglie migliorano quando il sistema di addolcimento dell'acqua è regolato in modo corretto.

Per regolare il sistema, identificare per prima cosa la durezza dell'acqua nella propria regione e regolare come di seguito indicato.

- **•** Aprire la striscia per test.
- **•** Aprire il rubinetto e lasciare scorrere l'acqua per circa 1 minuto.
- **•** Immergere la striscia nell'acqua per 1 secondo.
- **•** Estrarre la striscia dall'acqua e scuoterla.
- **•** Attendere 1 minuto.
- **•** Eseguire i necessari aggiustamenti seguendo la striscia per test..

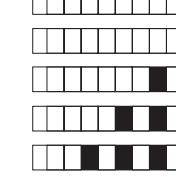

- Livello 0 Livello 1
- Livello 2
- Livello 3
- Livello 4

Livello 5

## **Dopo aver individuato la durezza dell'acqua**

1. Dopo avere acceso l'apparecchio, premere il tasto Menu per 3 secondi.

In alcuni modelli, premere il tasto Menu solo una volta consentirà di accedere al menu Impostazioni.

2. Utilizzare i tasti <- e +>, procedere finché non si accende la spia di impostazione durezza dell'acqua (sarà visualizzata la posizione "r").

3. Utilizzando il tasto Selezione, regolare il livello di durezza dell'acqua secondo la durezza dell'acqua della rete idrica. Per l'impostazione corretta, vedere la "Tabella di impostazione del livello di durezza dell'acqua".

4. Premere il pulsante On/Off per salvare l'impostazione.

## **Tabella di regolazione del livello di durezza dell'acqua**

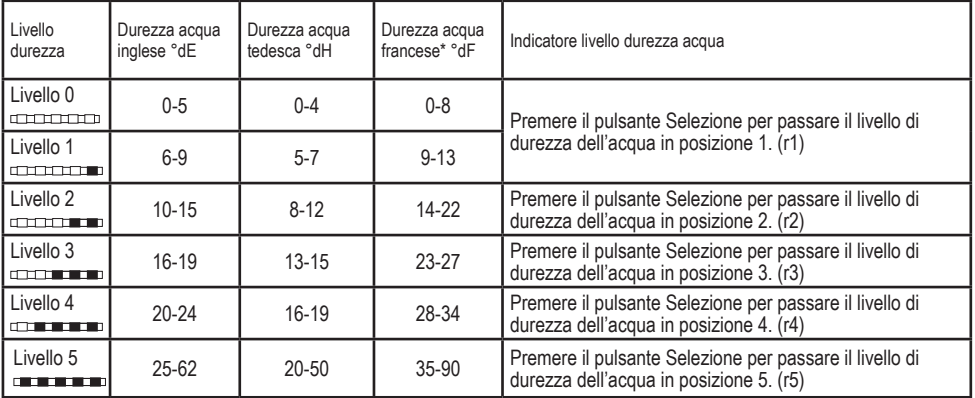

- **•** Se il livello di durezza dell'acqua usata supera i 50°dH o se si usa acqua di pozzo, si consiglia di usare dispositivi per filtrare e purificare l'acqua.
- **•** Dal momento che l'elettrodomestico dispone di un sistema di rilevamento automatico della durezza dell'acqua, occorre aggiungere un sale per lavastoviglie adeguato quando la spia del sale si accende.
- **•** Se non si aggiunge il sale, il sistema di rilevamento automatico della durezza dell'acqua non funzionerà correttamente.
- Benché l'elettrodomestico disponga di un sistema di rilevamento automatico della durezza dell'acqua, l'impostazione della durezza dell'acqua è eseguita durante la prima configurazione da un operatore/utente autorizzato. Quando si cambia casa, la lavastoviglie imposterà in automatico la durezza dell'acqua a seconda del livello di durezza dell'acqua del luogo in cui ci si è trasferiti.